### (7) Formatting

After setting a new RAID mode, you must format the volume. **Note:** RAID 0/1 or Span will appear as a single drive.

For instructions, visit:

http://oyendigital.com/format

## (8) Sleep

If there is no HDD activity, the computer may put the Mobius to sleep (LEDs off, HDDs spin down) depending on the energy saver settings of the computer. The Mobius will wake up when accessed.

## (9) Ejecting the Drives

To prevent potential data corruption, it is important to properly eject the storage volume(s).

**Mac**: Close all windows and applications that are accessing the drive. Drag the drive icon to the Trash/Eject icon to dismount it. The activity LED will cycle on/off and the HDD will spin down.

Windows: Close all applications that are accessing the Mobius. Click the "Eject Hardware" (Safely Remove) icon in the system tray and select the drive. The activity LED will cycle on/off and the drive will spin down.

## (10) RAID 1 Rebuild

If one of the drives fail, the D1 or D2 LED will turn RED while connected to a computer. A new HDD can be installed and will automatically rebuild with data.

Note: The replacement drive must be the same capacity as the original.

- 1. Power down the Mobius.
- 2. Remove the failed drive.
- 3. Install the new drive and power up the Mobius with it connected to the computer.
- 4. The D1/D2 LED will blink about 2-3 times per second, which indicates a rebuild in progress.
- 5. You may disconnect the Mobius from the computer during the rebuild, if desired. This will not interrupt the rebuild.

#### Note:

To calculate rebuild time, multiply the size of one drive by 1.5. For example, a RAID that consists of 2 x 16TB drives will take about 24 hours (16 x 1.5 = 24). This is approximate and will vary based on drive model.
The RAID can be accessed during the rebuild, however, it may increase the rebuild time.

## (11) Frequently Asked Questions

# 1) Is the Mobius Pro 2C compatible with Thunderbolt 2 using a Thunderbolt 3 adapter?

No, the Mobius Pro 2C is not compatible with Thunderbolt 2 using an adapter of any make or model.

## 2) Can a Thunderbolt 3 or 4 device be connected to the HUB port of the Mobius Pro 2C?

No it cannot. If you desire to daisy-chain with other Thunderbolt 3 or 4 devices, simply place the 2C at the end of the chain and connect the MAIN port to the Thunderbolt 3 or 4 device. Additional USB devices can be connected to the HUB port on the Mobius.

#### 3) How can I confirm that the RAID mode has been set correctly?

Windows: Open Device Manager > Disk Drives. The Mobius will appear with the current RAID mode in the name. (i.e. Mobius Pro 2C RAID1).

Mac: Open Disk Utility. Select View > Show All Devices. The Mobius will appear with the current RAID mode in the name.

#### 4) How many Mobius 2C RAID can be connected in a chain?

A total of six devices may be connected in a chain.

# 5) Does a "Clear" procedure delete data from existing RAID 1 or JBOD drive(s)?

No, if a Clear procedure is performed on RAID 1 or JBOD drives, the existing data on the drives will not be deleted.

#### 6) Can I remove a drive from the RAID and install it in another enclosure for access to the files?

Yes, only if using RAID 1(Mirroring) or JBOD.

#### 7) Can a bus-powered drive be connected to the HUB port?

Yes, a total of 15W is available for drives connected to the HUB port.

For other questions please contact tech support or visit the FAQ section of our Web site (www.oyendigital.com/support).

Technical Support: support@oyendigital.com

### (12) Warranty Information

This product includes a three (3) year repair/replacement warranty provided by Oyen Digital. This warranty is non-transferable and is limited to the original purchaser.

Warranty service may be requested by completing the form at the following link: www.oyendigital.com/support

For our complete warranty policy, visit: www.oyendigital.com/warranty

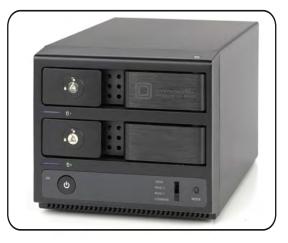

## Mobius 2C RAID System User Guide

#### **Table of Contents**

| 1  | Specifications               |  |
|----|------------------------------|--|
| 2  | Detailed View                |  |
| 3  | Inserting or Removing Drives |  |
| 4  | RAID Setup                   |  |
| 5  | RAID Modes                   |  |
| 6  | Connections                  |  |
| 7  | Formatting                   |  |
| 8  | Sleep                        |  |
| 9  | Ejecting the Drives          |  |
| 10 | RAID 1 Rebuild               |  |
| 11 | Frequently Asked Questions   |  |
| 12 | Warranty Information         |  |

For more information, visit our website at www.oyendigital.com

#### (1) Specifications

| Supported Drives      | • 3.5″ SATA HDD                                                                                                    |  |
|-----------------------|----------------------------------------------------------------------------------------------------|--|
| MAIN Port             | <ul> <li>USB-C (10Gbps)</li> <li>Compatible with USB &amp; Thunderbolt 3/4</li> </ul>                                  |  |
| HUB Port              | <ul> <li>USB-C (10Gbps)</li> <li>Compatible with USB devices only</li> <li>15W power output for USB devices</li> </ul> |  |
| System Requirements   | Any USB or Thunderbolt host                                                                                            |  |
| Operating Environment | <ul> <li>Temperature: 5°C ~ 40°C</li> <li>Humidity: 10%RH ~ 80%RH</li> </ul>                                           |  |
| Power                 | <ul> <li>Input: AC 100-240V, 50-60Hz</li> <li>Output: 150W</li> </ul>                                                  |  |
| Enclosure Size        | 8.25 x 4.5 x 5.0 inches                                                                                                |  |
| Box Includes          | Mobius 2C RAID, USB C-C cable, USB C-A cable, power cable, key                                                         |  |

## (2) Detailed View

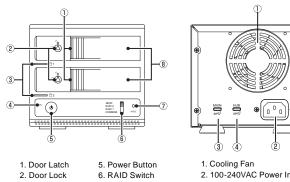

 2. Door Lock
 6. RAID Switc

 3. Drive LEDs
 7. Set Button

 4. Blue Power LED
 8. Drive Bay

1. Cooling Fan 2. 100-240VAC Power Input 3. Main USB-C (USB 3.2, 10Gbps) 4. HUB USB-C (USB 3.2, 10 Gbps)

#### LED indicators

| State                  | Drive 1 (D1)        | Drive 2 (D2)        |  |  |
|------------------------|---------------------|---------------------|--|--|
| Powered & ready        | Solid Blue          | Solid Blue          |  |  |
| Read/Write activity    | Fast rapid blinking | Fast rapid blinking |  |  |
| Drive Error or missing | Red                 | Red                 |  |  |
| HDD Sleep              | Off                 | Off                 |  |  |
| RAID 1 Rebuilding      | Slow steady blink   | Slow steady blink   |  |  |

\* Note: D1 & D2 LEDs will be OFF when the Mobius is not connected to a computer.

### (3) Inserting or Removing Drives

**Inserting**: Gently pull the lever and open the door. Insert/remove drive into bay. To **close**, pull the lever and push the door all the way closed. Release the lever when the door is closed.

Locking: Use the included key to lock the door if desired.

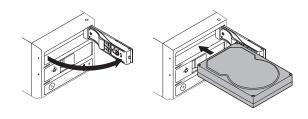

## (4) RAID Setup

The default mode is JBOD, which is two independent drives. If your Mobius has pre-installed drives, they are formatted as exFAT for Windows and Mac. If you desire a mode other than JBOD, perform a 'Set RAID' as follows:

#### Set RAID:

- Connect the Mobius to a computer using an included cable. Connect the AC power cable and press the power switch to turn on the unit.
- 2. Set the switch on the Mobius to the desired RAID mode.
- 3. Press & hold the MODE button for approximately 5-10 seconds.
- 4. Release the MODE button. The RAID is configured and ready for formatting (section 7).

If changing or deleting a RAID mode, first perform a "Clear" procedure.

#### **Clear Procedure:**

- 1. Set the switch on the Mobius to JBOD.
- 2. Connect the Mobius to the host computer.
- 3. Press & hold the MODE button for approximately 5-10 seconds.
- 4. Release the MODE button. Any previous RAID mode is removed and the drives are now set for JBOD mode.

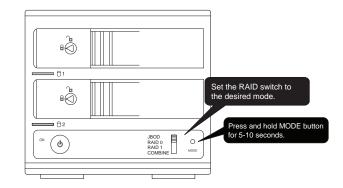

## (5) RAID Modes

RAID 0 (Striping) is a non-redundant data mapping technique. It combines data evenly across both drives simultaneously; dramatically increasing performance.

• RAID 0 will be viewed as one single storage unit. If one disk in the RAID System fails, all data in installed disks will be lost.

• The total capacity = smallest drive x the total number of drives. For example, if the smallest drive is 500GB and the other is 2TB, the total capacity will be 1TB (500 x 2).

RAID 1 (Mirroring) consists of two drives storing duplicate copies of the same data. In this mode, the data is simultaneously written to two disks. The speed of operation is slow in comparison to RAID 0.

JBOD (Clear) is simply is a collection of drives that are recognized as separate drives by the OS. JBOD provides no performance increase or redundancy. This is the **default** setting.

Combine (Span) combines both hard drives into a single logical unit. Spanning does not increase performance or safety.

## (6) Connections

1. Connect the USB-C cable to the MAIN port on the Mobius.

2. Connect the other end of the cable to the host computer or device. (Any USB or Thunderbolt 3 or 4 using the included cable)

3. (Optional) Connect additional Mobius or other USB devices to the **HUB** port as shown. Up to 6 devices can be connected in a chain. 4. Turn on the power switch.

5. The Mobius powers up and the devices will mount to your computer.

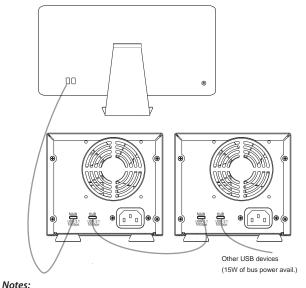

The **MAIN** port on the Mobius 2C RAID can be connected to USB or Thunderbolt 3 or 4 ports or device chains. The **HUB** port is compatible with USB devices only.